# **Notifications Settings**

To use the SQL DM for MySQL Notification alert functionality to send you alerts about a MySQL server you need to configure the different Notification channels from **Settings -> Notification & Maintenance**. Once you configure the notification channels from the Settings page, those channels are now be available for sending alerts for each of the servers. If you have enabled all the channels, then you get the following alert options: Email, SNMP, Slack, Pagerduty, and Syslog.

## Different Notification Channels

#### **Email**

Use this option, to get SQL DM for MySQL alerts via Email. Once you enable it, enter the addresses to which SQL DM for MySQL is to send e-mails.

There is an Option to set a distinct email distribution list for warning and critical alerts. You can define a proper demarcation between the users who receives a particular alert based on the alert status. For instance, if you want only your on-call DBAs to receive critical alerts 24/7, this feature handles that easily. Please refer to [Mail Settings](https://wiki.idera.com/pages/viewpage.action?pageId=7485718967#Notification&Maintenance-Mail(SMTP)) for more information. Details about the SMTP server to use. SQL DM for MySQL does not have a SMTP server of its own. It needs to connect to a SMTP server on the Internet, your local network or your local computer. The settings are the same you enter when installing or configuring a mail client program like Outlook or Outlook Express.

#### **SNMP**

Enable this option to get alerts via SNMP traps. Refer to [SNMP settings](https://wiki.idera.com/pages/viewpage.action?pageId=7485718967#Notification&Maintenance-SNMP) for more information

#### **Write to Syslog**

Enable this option if you want SQL DM for MySQL to write the alerts in the Syslog (of the machine where SQL DM for MySQL is installed). Refer to [SYSLO](https://wiki.idera.com/pages/viewpage.action?pageId=7485718967#Notification&Maintenance-SYSLOG) [G Settings](https://wiki.idera.com/pages/viewpage.action?pageId=7485718967#Notification&Maintenance-SYSLOG) for more information.

#### **Slack Notifications**

Use this option to send alerts to [Sla](https://wiki.idera.com/pages/viewpage.action?pageId=7485718967#Notification&Maintenance-Slack)ck. Like Pagerduty, you get a drop-down option to select a slack channel to which the alerts can be sent to. Refer to Sla [ck Settings](https://wiki.idera.com/pages/viewpage.action?pageId=7485718967#Notification&Maintenance-Slack) for more information.

#### **Pagerduty Notifications**

Enable this option to get alerts on Pagerduty. After enabling, you get a drop-down option to select a rule which you created at **Settings -> Notification & Maintenance -> PAGERDUTY**. All the alerts are sent to this rule in Pagerduty. Refer to [Pagerduty Settings](https://wiki.idera.com/pages/viewpage.action?pageId=7485718967#Notification&Maintenance-PagerDuty) for more information.

# MONITORS (CRITICAL & WARNING)

**Notify When the Monitor is in Alert State For:** Here, you can specify the number of times a counter should be in an alertable state, consecutively, before a notification is sent.

**Notify till stable:** SQL DM for MySQL sends mail alert notification until a given monitor becomes stable. The value in the "remind me after every" specifies how often you want to receive the mail alert notification i.e. if set to three, then for every three consecutive data collection for which the monitor is not stable, an e-mail alert is sent.

**Notify when the monitor becomes stable:** If a monitor goes into alertable state and then becomes stable, a stable e-mail or an SNMP trap is sent by SQL DM for MySQL.

### **OTHER**

**Notify when server restarts:** If you enable this option, it sends an alert if the server restarts between two data retrievals. With managed hosting, the MySQL server may be restarted automatically as part of routine maintenance or after a server crash. Knowing when this has occurred can be useful.

**Notify when changes to MySQL configuration is detected:** If you enable this option, SQL DM for MySQL sends an alert whenever there is a change in MySQL configuration. These alerts are sent whenever SQL DM for MySQL detects a change in server variables using SET GLOBAL statements or in the MySQL configuration file.

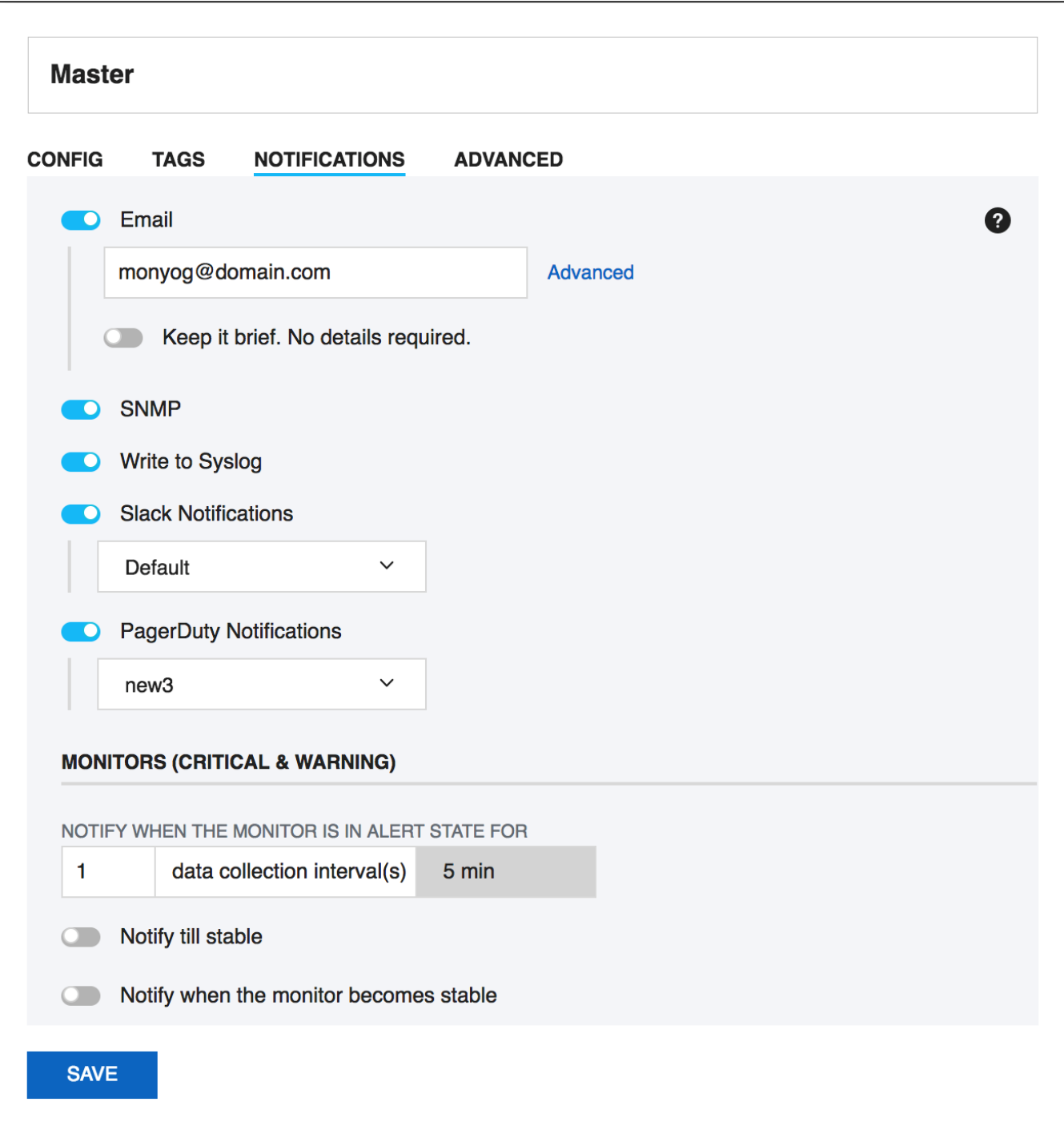

SQL Diagnostic Manager for MySQL agentless and cost-effective performance monitoring for MySQL and MariaDB.

**[IDERA](#) | [Products](#) | [Purchase](#) | [Support](#) | [Community](#) | [Resources](#) | [About Us](#) | [Legal](#)**